## UNIKASSEL

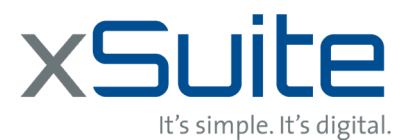

## **Vertreterpflege (xSuite WEB)**

**ERSITAT** 

Die Vertreterregelung ermöglicht einem Mitarbeiter für einen gewissen Zeitraum zur Vertretung berechtigte Personen einzustellen. Diese Einstellungen werden auf Basis der am Benutzer definierten Rollen vorgenommen, sodass für unterschiedliche Aufgaben auch unterschiedliche Vertreter gepflegt werden können.

Über die Vertreterpflege kann der Benutzer einen Vertreter über für einen Zeitraum für seine Ihm zugewiesenen Rollen bestimmen. Das Zuweisen eines Vertreters übergibt dem Vertretenden auch immer die Rechte diese Beleg zu bearbeiten. Für den Zeitraum der Vertretung bekommen beide, Vertreter und ursprünglicher Bearbeiter, alle Workflowitems bzw. Workflowaufgaben zugewiesen.

Die letzte Zeile kann nicht gelöscht werden, sondern muss abgeändert werden oder durch einen neuen Eintrag ersetzt werden.

xFlow WMD xSuite for SAP  $\overline{c}$  $\bullet$  $\frac{1}{2}$ Alle Aufgaber  $\sqrt{\frac{2}{\pi}}$  Eingang 니  $\lambda$  $\overline{\mathbb{R}}$ Erzeugungsdatum Beschreibung Text 1000: Prüfung 17058627 von Hauptzollamt Dortmund >KFZ-Steuern 26.04.2019 4 Gutschrift Ó (@) 1000: Prüfung 17058619 von Hauptzollamt Duisburg >KEZ-Steuern 25.04.2019  $\boxed{1}$  Rechnung 1000: Prüfung 19430283 von NACHTWEY BEDACHUNGEN GMBH 25.04.2019  $\boxed{1}$  Rechnung  $\Omega$ Vertreterpflege  $\overline{\mathbf{x}}$  $\hat{\mathbb{B}}$  $\Box$ Rolle Rollenbeschreibung Benutzer Aktiv Von Bis X\_WMD02 02.05.2019 25.05.2019 XALI xFlow generelle Rolle  $\boxed{\mathbf{v}}$  $\Box$  $\overline{1}$ 

Der folgende Screenshot zeigt die Aufgabe, wie sie im xSuite Web dargestellt wird:

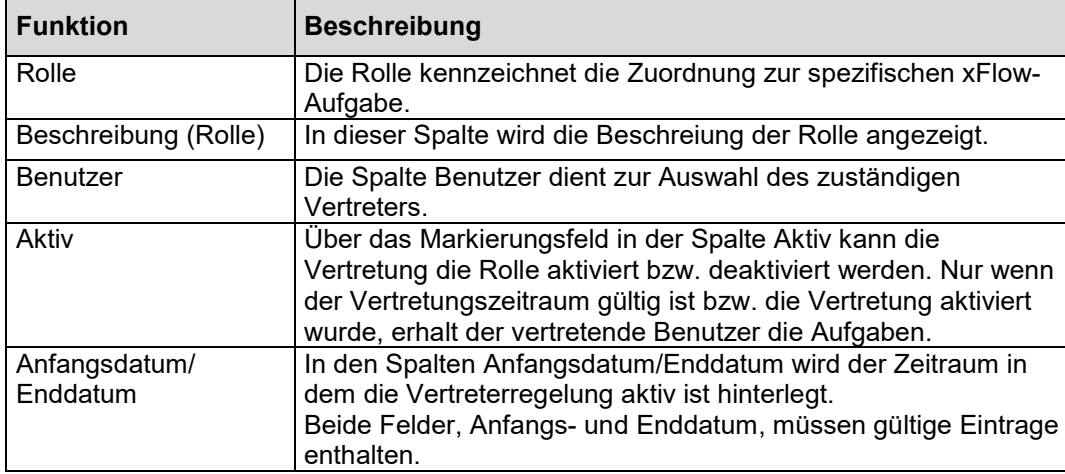